# Matlab Bibliothek zur Ansteuerung von Netzteilen der Firma Elektro-Automatik

Egmont Schreiter

10. April 2012

Die mit einer seriellen Schnittstelle aus- 2 Software gerüsteten Netzteile der Firma Elektro-Automatik werden mit einer eigenen Software ausgeliefert. Die Vorliegende Software- 2.1 Die serielle Schnittstelle Sammlung erlaubt das Steuern und Auslesen von Geräteeinstellugen wie Ausgangsspannung, Strombegrenzung, aktueller Strom usw.

# unter Matlab

In einer Matlabumgebung kann eine serielle Schnittstelle mit dem Befehl

# 1 Beschreibung

Die Software soll über eine serielle Schnittstelle Netzteile ansteuern, konfigurieren und auslesen können. Zu den Netzteilen gibt es das optionale Adapterkabel für die serielle Schnittstelle (RS232) sowie USB. Die Adapter haben Optokoppler zur galvanischen Trennung.

Zum Schutz ver Zerstörung einer angeschlossenen Baugruppe, kann das Netzteil auf eine maximale Ausgangsspannung begrenzt werden. Ebenso kann der maximale Strom begrenzt werden. Die gewünschte Ausgangsspannung kann eingestellt werden, sowie der Ausgang aktiviert und deaktiviert werden.

 $s = \text{serial} ('\text{com3} ' );$ fopen $(s)$ : s. BaudRate =  $9600$ ;

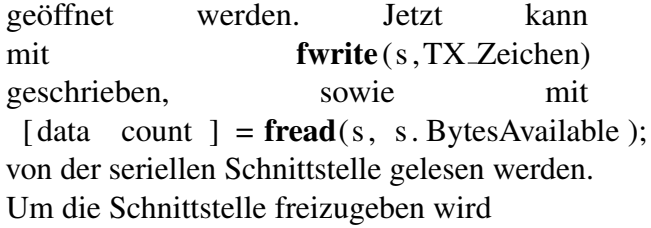

```
fclose(s)delete(s)clear<sub>s</sub>
```
ausgeführt.

### 2.2 Funktionen

Die Programmsammlung umfasst 5 Unterprogramme die folgende Aufgaben durchführen:

- ea\_set\_voltage.m Spannung einstellen
- ea\_set\_output.m Ausgang (de)aktivieren
- ea\_set\_max\_current.m Ausgangsstrombegrenzung einstellen
- ea\_set\_max\_voltage.m Ausgangsspannungsbegrenzung einstellen
- ea get values.m Einstellungen, Messwerte und Status auslesen

Im Unterordner private sind weitere Unterprogramme und -funktionen die zur Ansteuerung der seriellen Schnittstelle und der Erzeugung der nötigen Zeichenketten der Befehle genutzt werden. Umgesetzt sind die Befehle:

- Output on/off
- set the maximum volgate
- set the output voltage
- set the maximum current
- set communications adress
- read currend and voltage

Der Befehl zur Blockierung der Frontplattenbedienung ist in dem private Unterordner als Hilfsfunktion verfügbar.

## 3 Hardware

Wie weiter vorn beschrieben liefert der Hersteller Anschlußkabel an RS232 und USB. Wird eine Interfaceschaltung benötigt, die iin eigene Hardware eingebaut sein soll, z.B. weil die Steuerung über einen Mikrocontroller durchgeführt wird, hilft die folgende Schaltung.

### 3.1 Schaltung

Die Schaltung ist mit Optokopplern zur galvanischen Trennung zwischen Steuerelektronik oder PC und Netzteil ausgestattet. Der auftretende Invertierung wird schon in der Auslegung der TTL Pegel bzw. Pegel der RS232 Schnittstelle Rechnung getragen. Der Schaltplan ist in Abbildung [1](#page-2-0) zu sehen.

### 3.2 Layout

Der Bestückungsdruck ist in Bild [2](#page-1-0) und das Layout der Unterseite in Bild [3](#page-1-1) zu sehen.

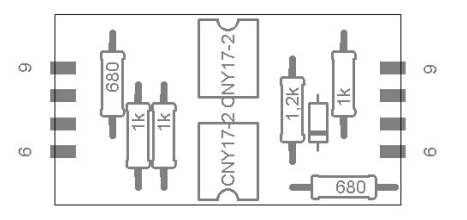

<span id="page-1-0"></span>Abbildung 2: Bestuckungsdruck ¨

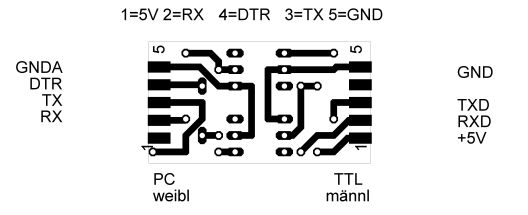

<span id="page-1-1"></span>Abbildung 3: BottomLayer (von Lötseite aus gesehen)

## 4 Dateien im Anhang

folgende Dateien sind der PDF Datei angehängt (sie werden nicht als separate Datei verteilt, sondern sind z.B: im Acrobat Reader mit dem Symbol "Büroklammer" auswählbar.

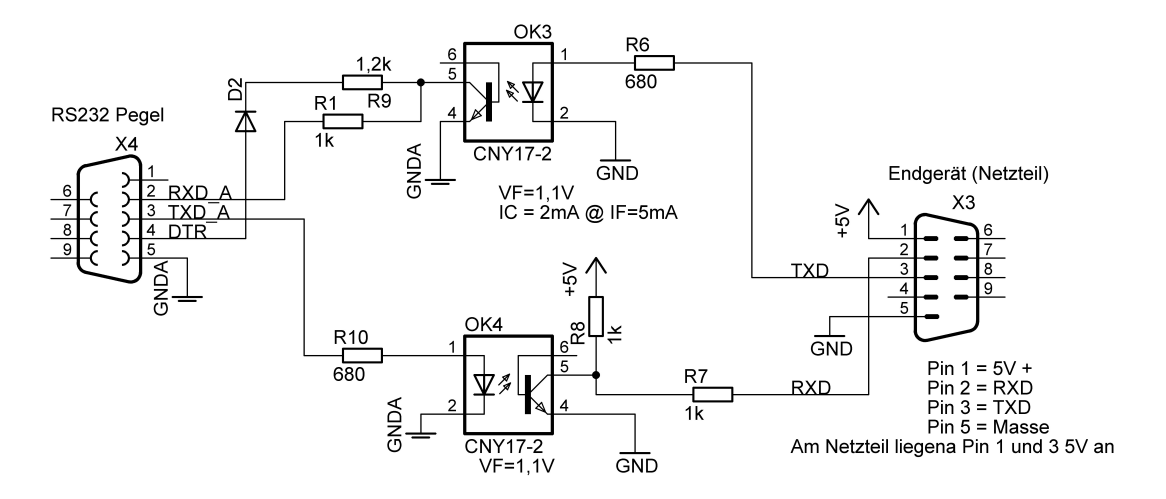

<span id="page-2-0"></span>Abbildung 1: Schaltplan Opto Adapter

- Zip Datei mit Matlab Quellcode –
- Quellcode dieses Dokuments
- Layout Datei für Platine
- Schaltplan für Platine  $\equiv$